## Connect the power adapter and 1 press the power button

Priključite adapter za napajanje i pritisnite gumb za uključivanje/isključivanje Připojte napájecí adaptér a stiskněte vypínač

Netzadapter anschließen und Betriebsschalter drücken Zapojte napájací adaptér a stlačte spínač napájania

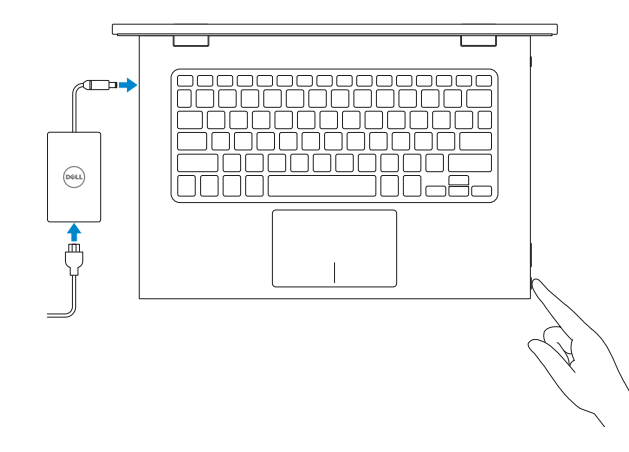

Priručnik za brzi početak rada Stručná úvodní příručka Schnellstart-Handbuch Stručná úvodná príručka

### SupportAssist Check and update your computer

Provjerite i ažurirajte računalo Kontrola počítače a případná aktualizace Computer überprüfen und aktualisieren Kontrolujte a aktualizujte svoj počítač

### Register your computer

E

Registrirajte svoje računalo | Registrace počítače Computer registrieren | Zaregistrujte si počítač

### Dell Help & Support

Dell pomoć i podrška | Nápověda a podpora Dell Dell Hilfe & Support | Pomoc a technická podpora Dell

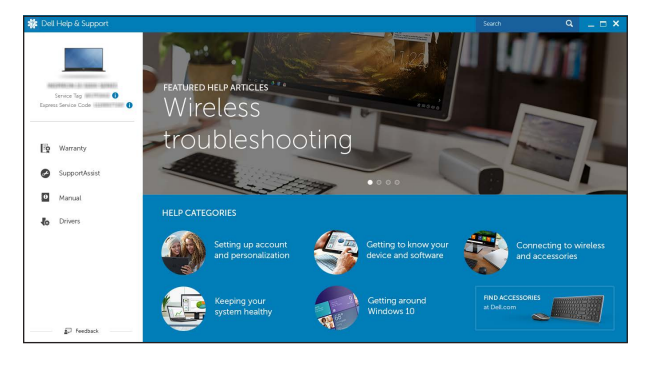

# Quick Start Guide

# Inspiron 13 7000 Series

## 2 Finish operating system setup

Završetak postavljanja operacijskog sustava Dokončete nastavení operačního systému Betriebssystem-Setup abschließen Dokončite inštaláciu operačného systému

## Windows

## Dell Updates hang your speeches data and also bet topsolds transferal agent, machinetarian between<br>Englished Channel Solder Mally in which was a process in the authors the connected .<br>The product have been been become particle for the process and a complete  $10<sup>2</sup> - 10<sup>2</sup>$

Enable Dell updates

Omogući Dell ažuriranja Povolte aktualizace Dell Dell Aktualisierungen aktivieren Povoľte aktualizácie Dell

### Connect to your network

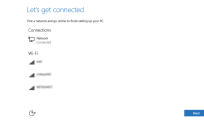

set more when you sign in To Sign in with your Microsoft economy<br>
compressive properties of the state of the state of the state of phone<br>
contains a new entail address of the state of the state of the state of the state of the state of the state of  $\sim$  -top is  $\sim$ 

-<br>To download tele appt and games, you need to sign in. Your Microsoft account helps us make you<br>experience last note the sex, and twist you initially your left: if amitting happens to the PC.

**Contract** 

## Spojite se na vašu mrežu Připojte se k síti Mit dem Netzwerk verbinden Pripojte sa k sieti

### **NOTE:** If you are connecting to a secured wireless network, enter the password for the wireless network access when prompted.

- NAPOMENA: Ako se povezujete na sigurnu bežičnu mrežu, upišite zaporku za pristup bežičnoj mreži kad se to zatraži.
- **POZNÁMKA:** Pokud se připojujete k zabezpečené bezdrátové síti, na vyzvání zadejte heslo pro přístup k dané bezdrátové síti.
- ANMERKUNG: Wenn Sie sich mit einem geschützten Wireless-Netzwerk verbinden, geben Sie das Kennwort für das Wireless-Netzwerk ein, wenn Sie dazu aufgefordert werden.
- **Z POZNÁMKA:** Ak sa pripájate k zabezpečenej bezdrôtovej sieti, na výzvu zadajte heslo prístupu k bezdrôtovej sieti.

### In Windows search, type Recovery, click Create a recovery media, and follow the instructions on the screen.

### Sign in to your Microsoft account or create a local account

Prijavite se u Microsoft račun ili izradite lokalni račun Přihlaste se k účtu Microsoft nebo si vytvořte místní účet

Bei Ihrem Microsoft-Konto anmelden oder lokales Konto erstellen

Prihláste sa do konta Microsoft alebo si vytvorte lokálne konto

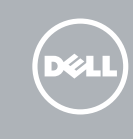

Do vyhľadávacieho okna Windows napíšte Obnovenie, kliknite na možnosť Vytvoriť obnovovacie médium a postupujte podľa pokynov na obrazovke.

## Ubuntu

### Follow the instructions on the screen to finish setup.

Za dovršetak postavljanja pratite upute na zaslonu. Dokončete nastavení podle pokynů na obrazovce. Folgen Sie den Anweisungen auf dem Bildschirm, um das Setup abzuschließen. Podľa pokynov na obrazovke dokončite nastavenie.

Product support and manuals Podrška i priručnici za proizvod Podpora a příručky k produktům Produktsupport und Handbücher Podpora a príručky produktu

### Dell.com/support Dell.com/support/manuals Dell.com/support/windows Dell.com/support/linux

### Contact Dell

Kontaktiranje tvrtke Dell | Kontaktujte společnost Dell Kontaktaufnahme mit Dell | Kontaktujte Dell

Dell.com/contactdell

Regulatory and safety Pravne informacije i sigurnost Regulace a bezpečnost Sicherheitshinweise und Zulassungsinformationen Zákonom vyžadované a bezpečnostné informácie

Dell.com/regulatory\_compliance

Regulatory model Regulatorni model | Regulační model

Muster-Modellnummer | Regulačný model

P57G

Regulatory type Regulatorna vrsta | Regulační typ Muster-Typnummer | Regulačný typ

P57G002

### Computer model

Model računala | Model počítače Computermodell | Model počítača Inspiron 13-7359

© 2015 Dell Inc. © 2015 Microsoft Corporation. © 2015 Canonical Ltd.

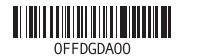

## Locate Dell apps in Windows

Locirajte Dell aplikacije u Windows Umístění aplikací Dell v systému Windows Dell Apps in Windows ausfindig machen Nájdite aplikácie Dell v systéme Windows

## Create recovery media for Windows

Izradite medij za vraćanje sustava za Windows Vytvořte média pro obnovení systému Windows Wiederherstellungsmedium für Windows erstellen Vytvorte obnovovacie médium pre systém Windows

U Windows tražilici utipkajte Vraćanje, kliknite na Izradi medij za vraćanje sustava i slijedite upute na zaslonu.

Ve vyhledávacím poli systému Windows zadejte výraz Obnovení, klikněte na možnost Vytvořit média pro obnovení a postupujte dle pokynů na obrazovce. Geben Sie in der Windows-Suche Wiederherstellung ein, klicken Sie auf Wiederherstellungsmedium erstellen und folgen Sie den Anweisungen auf dem Bildschirm.

## Features

Značajke | Funkce | Funktionen | Vlastnosti

20

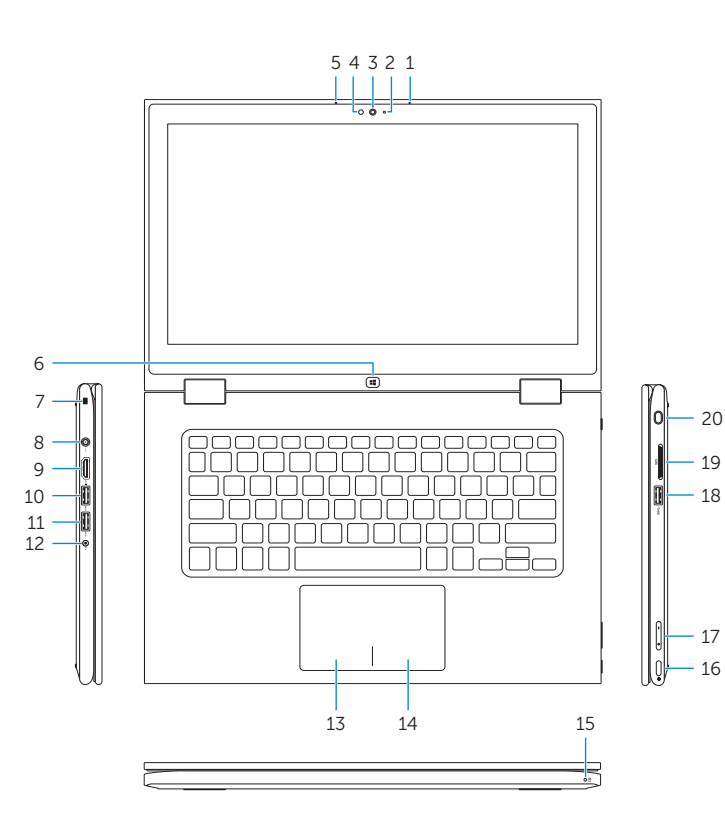

### Mute audio  $F1$  $\rightarrow$

## Shortcut keys

### Decrease volume F2 |

Tipke prečaca | Klávesové zkratky Tastaturbefehle | Klávesové skratky

> Isključi zvuk | Ztlumení zvuku Audio stummschalten | Stlmenie zvuku

Smanjenje glasnoće | Snížení hlasitosti Lautstärke reduzieren | Zníženie hlasitosti

## ÍЕЗ.  $\blacksquare$

### Increase volume

Povećanje glasnoće | Zvýšení hlasitosti Lautstärke erhöhen | Zvýšenie hlasitosti

## Play previous track/chapter

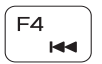

Reprodukcija prethodnog zapisa/poglavlja Přehrání předchozí skladby/kapitoly Vorherigen Titel bzw. vorheriges Kapitel wiedergeben Prehrať predchádzajúcu stopu/kapitolu

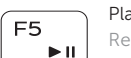

## Play/Pause

Reprodukcija/Pauza | Přehrávání/pozastavení Wiedergabe/Pause | Prehrávanie/pozastavenie lncrease brightness Povećavanje svjetline | Zvýšení jasu Helligkeit erhöhen | Zvýšenie jasu

## Play next track/chapter

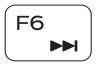

Reprodukcija prethodne pjesme/poglavlja Přehrání následující skladby/kapitoly Nächsten Titel bzw. nächstes Kapitel wiedergeben Prehrať ďalšiu stopu/kapitolu

## ∫ F8 i ᄫ

## Switch to external display

Prebaci na vanjski zaslon | Přepnutí na externí displej Auf externe Anzeige umschalten | Prepnutie na externý displej

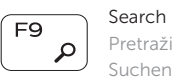

## Pretraži | Hledat Suchen | Hľadať

## Toggle keyboard backlight

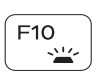

Prebacivanje na pozadinsko osvjetljenje tipkovnice Přepnutí podsvícení klávesnice Tastaturbeleuchtung umschalten Prepínanie podsvietenia klávesnice

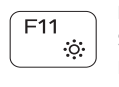

## Decrease brightness Smanjivanje svjetline | Snížení jasu

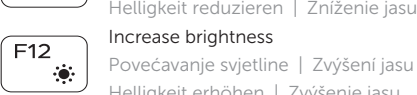

## Turn off/on wireless

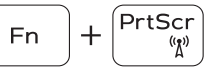

Isključi/uključi bežično Zapnutí/vypnutí bezdrátového připojení Wireless ein-/ausschalten Vypnutie/zapnutie bezdrôtovej komunikácie

## Toggle Fn-key lock

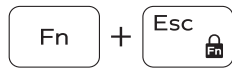

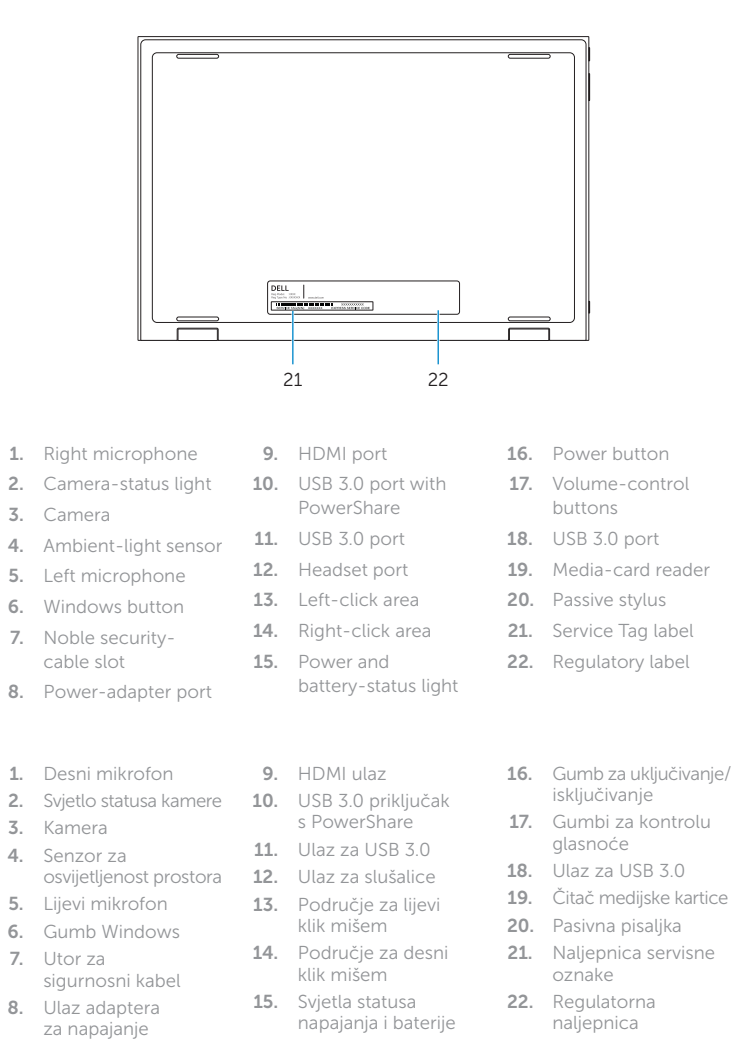

Prebacivanje zaključavanja tipke Fn Přepnutí zámku klávesy Fn<br>Fn-Tastensperre umschalten Fn-Tastensperre umschalten

Prepínanie zamknutia klávesu Fn

## NOTE: For more information, see *Specifications* at Dell.com/support .

NAPOMENA: Za više informacija pogledajte *Specifikacije* na Dell.com/support.

- POZNÁMKA: Další informace naleznete na stránce *Technické údaje* na adrese Dell.com/support.
- ANMERKUNG: Weitere Information finden Sie unter *Technische Daten* auf Dell.com/support.
- POZNÁMKA: Ďalšie informácie nájdete v časti *Technické údaje* na adrese Dell.com/support.

19

17 16

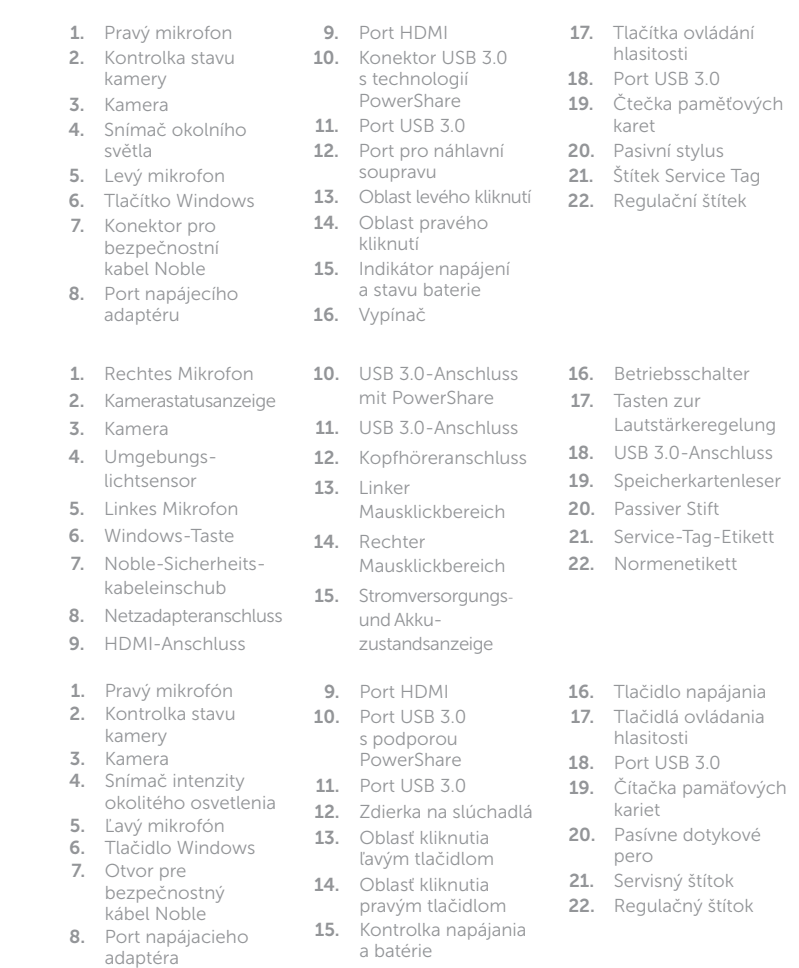

## Modes

Načini rada | Režimy | Modi | Režimy

## Notebook

Prijenosno računalo | Notebook Als Notebook | Prenosný počítač

Tablet

Tablet | Tablet Als Tablet-PC | Tablet

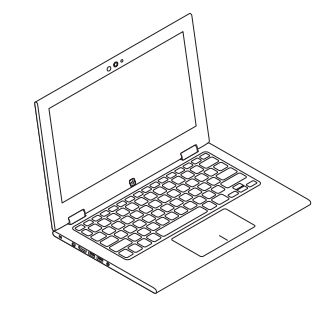

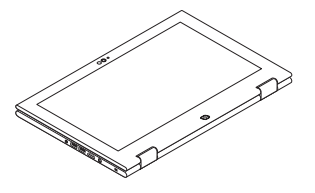

## Tent

Tent | Stan Als Tablet-PC in Zeltform | Stan

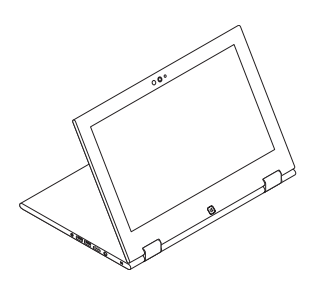

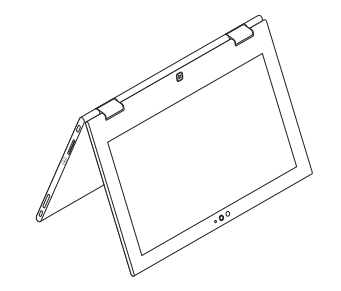

Stand

Postolje | Stojan Standrahmen | Podstavec